# СЭД — внедрение и дальнейшая эксплуатация

# Оглавление

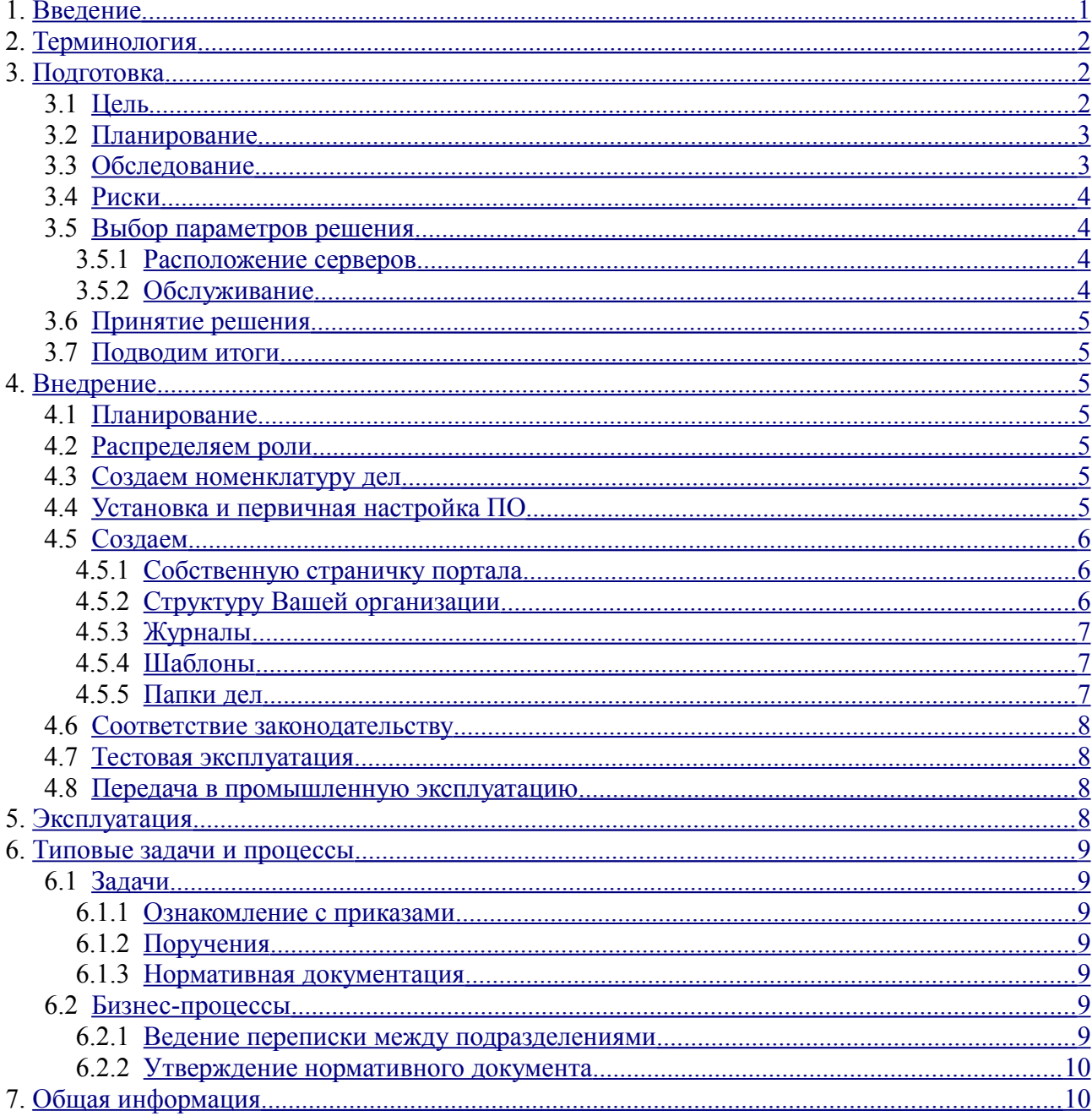

# <span id="page-0-0"></span>1. Введение

В этом документе мы попробуем описать основные моменты, с которыми приходится сталкиваться при внедрении и эксплуатации системы электронного документооборота на предприятии. Также постараемся набросать для Вас план действий, перечень необходимых документов, укажем на подводные камни.

Обязательно прочитайте раздел «Общая информация».

Мы предполагаем, что у Вас есть необходимый «административный ресурс». В противном случае лучше даже не начинать. Лучше всего, если Вы руководитель предприятия, либо лицо уполномоченное самостоятельно принимать решения, в том числе — финансовые.

Необходимо понимать, что документооборот достаточно сложная тема. Описания бизнеспроцессов, ролей и пр. трактуются не всегда однозначно. Если Вы хотите сделать по документообороту в Вашей компании "все и сразу", то, может быть, стоит обратиться в специализированную консалтинговую (интеграционную) компанию. Мы же предлагаем Вам немного другой путь - путь последовательных приближений, «постепенного внедрения».

Что это означает? А вот что. Сначала внедряется один обособленный бизнес-процесс, затем другой, потом третий. Самое главное, не допустить конфликта внедряемого бизнеспроцесса с уже запущенными. Этого можно достичь, во-первых, документированием того, что уже сделано, и во-вторых, не надо бояться менять существующие бизнес-процессы, если того требует новый уровень понимания происходящего в Вашей компании.

Мы возьмем типовую задачу, например, «Ознакомление с приказами» и, параллельно с изучением общей методики, будем решать именно её. Все варианты, стандартные с нашей точки зрения, которые можно применять на большинстве предприятий, мы вынесли в главу «Типовые задачи и процессы». Берите их и внедряйте, комбинируйте, создавайте свои.

<span id="page-1-3"></span>«ОСП» - все, что относится к решению выбранной нами задачи, мы будем располагать в конце каждого раздела и предварять аббревиатурой «ОСП».

Последняя версия этого документа доступна на нашем сайте, в разделе «Документы».

# <span id="page-1-2"></span>2. Терминология

- СЭД Система электронного документооборота.
- ОСП Ознакомление с приказами. Внутренний термин данного документа.
- НРД Нормативно-распорядительный документ.

# <span id="page-1-1"></span>3. Подготовка

Мы настоятельно рекомендуем Вам документировать все свои действия по внедрению и эксплуатации СЭД.

### <span id="page-1-0"></span> $3.1$ Цель

Один из самых сложных шагов во всем процессе. От него будет во многом зависеть успех всей «затеи». Необходимо сформулировать тот набор целей, к которым в дальнейшем Вы будете стремится. Что можно ставить себе в качестве цели? Ну, например - «получить экономию расходов на персонал в количестве 3-х штатных единиц». Или — «сократить время принятия решения по документу с одного месяца до двух недель».

Каким критериям должны **V**ДОВЛ**СТВО** ОЯТЬ цели? Конкретность, достижимость, ограниченность во времени (срок), смысл для бизнеса — вот основные.

В качестве помощи, мы предлагаем Вам ответить самому себе на несколько вопросов. Только честно:

- Зачем все это делать? Может так, как есть сейчас нормально.  $\bullet$
- $\bullet$ Что Вы хотите оптимизировать?

- $\bullet$ Вы хотите руководить процессом внедрения самостоятельно?
- Сколько денег Вы готовы потратить на весь процесс?
- $\bullet$ За сколько лет окупится внедрение?

«ОСП»: Обеспечить контролируемое ознакомление сотрудников с Вашими приказами. Создать юридически корректную базу для наложения взысканий на работников с соблюдением норм трудового кодекса РФ.

#### <span id="page-2-1"></span> $3.2$ Планирование

Первое, что Вам надо сделать — выбрать ответственного за процесс внедрения СЭД на Вашем предприятии. Даже, если это будете не Вы, мы настоятельно рекомендуем Вам дочитать документ до конца, чтобы иметь представление о том, что придется делать ответственному исполнителю по проекту.

В случае среднего (большого) предприятия имеет смысл создать рабочую группу для координации работ по подразделениям, ускорения решения рабочих вопросов.

Затем стоит подумать о тех полномочиях, которыми Вы наделите ответственного исполнителя. Зачем? Во-первых, для придания проекту соответствующего статуса для других сотрудников, а во-вторых, чтобы не приходилось дергать Вас по пустякам.

С этого момента мы предполагаем, что Вы являетесь тем самым ответственным исполнителем по проекту внедрения СЭД.

Теперь можно заняться планированием. Что должно быть в плане в обязательном порядке:

- $\bullet$  Что лелаем
- $\bullet$  K какому сроку
- $\bullet$ Кто отвечает

Итог: На начальном этапе — приказ о создании рабочей группы, приказ (распоряжение) о целях внедрения. В конце — план работ, предварительная смета (если есть опыт внедрения ИТ-решений). Примеры в приложениях и на сайте.

### <span id="page-2-0"></span> $3.3$ Обследование

Слово "Обследование" звучит довольно туманно, а все просто. Обследование - это попытка понять, как все организованно сейчас. Необходимо методично, не торопясь записывать:

- 1. Какова структура компании.
- 2. Кто и какой работой занимается. По документообороту, конечно.
- 3. Как организовано замещение должностей.
- 4. Как организован процесс работы с:
- 4.1 Входящими (кто принимает, кому отдает, кто визирует и т. д.)
- 42 Исходящими (кто готовит, кто имеет право подписывать, где остаются копии, и т.  $\overline{A}$ .
- 5. Применяется ли внутренняя переписка и для каких целей. Служебные записки, поручения, протоколы.

- 6. Какие применяются журналы регистрации документов и папки дел.
- 7. Как организовано архивное хранение и уничтожение.
- 8. Можно ли организовать работу с контрагентами через СЭД

Если у Вас в компании уже есть оформленные бизнес-процессы, то обследование идет существенно легче, ведь что-то уже формализовано.

В итоге Вы получите материал для анализа эффективности текущих процессов на Вашем предприятии. Здесь самое сложное — довести дело до конца. Следует учесть, что обязательно будет сопротивления процессу внедрения со стороны сотрудников. Такие найдутся, обязательно. Кто боится, что его безделье выйдет наружу, кто занимается работой, которую сам себе и придумывает и т. д. Как говорится, масса вариантов.

«ОСП»: С приказами по личному составу кадровый инспектор вполне справляется, соответственно мы их даже не будем пытаться вести в системе. Приказы по основной деятельности всегда издаёт директор и требует согласования юриста и заместителя по коммерческим вопросам а иногда и заинтересованных отделов. Приказы по распорядку работы, выходным и праздничным дням издаёт директор и требует согласования кадрового инспектора. На двух последних и остановимся.

#### <span id="page-3-3"></span> $3\mathcal{A}$ Риски

- Потеря (уничтожение) информации
- Недоступность
- Искажение  $\bullet$
- $\bullet$ Воровство

«ОСП»: Потеря приказов и информации по ознакомлению с ними критична, нужна как минимум ежедневная резервная копия базы. Недоступность не критична, хоть сутки не будет работать. Искажение информации крайне неприятно, в случае выявления надо увольнять ИТадминистратора. Воровать тут вроде нечего, но в рамки соглашения о конфиденциальности подписанного с работниками вполне подпадает.

### <span id="page-3-2"></span> $3.5$ Выбор параметров решения

Существует несколько принципиально разных видов реализации программно-аппаратных комплексов автоматизации деятельности предприятия в той или иной сфере. Давайте попробуем остановиться на основных, отметив плюсы/минусы/за что платим.

#### <span id="page-3-1"></span> $3.5.1$ Расположение серверов

- внутри организации  $\bullet$
- у подрядчика (провайдера)

#### <span id="page-3-0"></span> $3.5.2$ Обслуживание

- своими силами
- приходящий сотрудник
- у подрядчика (провайдера)

Итог: смета, план расходов. Зависит от того, какая бюджетная модель принята у Вас на предприятии.

«ОСП»: - поскольку не предполагается охватить нашей СЭД всю деятельность Вашего предприятия, то ничего экстраординарного из оборудования Вам не потребуется. Нужен компьютер, который включен в течение рабочего дня Вашей компании. Минимальная конфигурация:

- Операционная система Microsoft Windows начиная с XP SP3 или один из последних дистрибутивов Linux;
- Процессор Intel Pentium с тактовой частотой 1,5 ГГц;
- $\bullet$ 1 GB оперативной памяти;
- 10 GB свободного места на жестком диске;
- Пару сменных внешних дисков для ведения резервных копий (один у администратора, второй в сейфе).

### <span id="page-4-6"></span> $3.6$ Принятие решения

Итак, мы прошли все пункты раздела «Подготовка». Теперь необходимо принять решение. Ла или нет.

### <span id="page-4-5"></span> $3.7$ Подводим итоги

Что должно быть у Вас к этому моменту:

- Решимость и уверенность в собственных силах. Без этого никак.
- Утвержденный руководителем предприятия план работ.
- $\bullet$ План расходов (смета, бюджет). Опять же, утвержденный руководством.

# <span id="page-4-4"></span>4. Внедрение

### <span id="page-4-3"></span> $4.1$ Планирование

Пришло время откорректировать свои планы с учетом всех пройденных этапов. Да, опять.

### <span id="page-4-2"></span> $4.2$ Распределяем роли

- Управление системой
- Калровая информация  $\bullet$
- Управление списком дел
- $\bullet$ Контроль исполнительской дисциплины

### <span id="page-4-1"></span> $\boldsymbol{\Delta}$  3 Создаем номенклатуру дел

Заготовку под номенклатуру дел можно посмотреть в Приложении.

### <span id="page-4-0"></span> $\overline{44}$ Установка и первичная настройка ПО

Раздел в разработке, извините.

# *4.5 Создаем*

## <span id="page-5-2"></span><span id="page-5-1"></span> **4.5.1 Собственную страничку портала**

Когда мы входим на портал под собственным именем, если ещё не создана типовая домашняя страница, мы видим пустую страницу «моя страница». В главном меню портала выбираем пункт «мои настройки» - «настройки страницы».

- 1. С помощью соответствующих кнопок добавляем пару колонок, справа и слева от раздела активного приложения.
- 2. В левый столбец (выбираем радио-кнопкой) добавляем приложения «Личный кабинет», «Библиотеку документов» и «Подготовка документов».
- 3. В правый столбец (выбираем радио-кнопкой) добавляем приложение «Справочник организации».
- 4. Сохраняем страничку с помощью соответствующей кнопки.

Теперь выбирая заголовки приложений мы можем переключаться между приложениями и сделать необходимые нам минимальные настройки.

# <span id="page-5-0"></span> **4.5.2 Структуру Вашей организации**

Выбираем раздел «по подразделениям» приложения «Справочник организации». Заводим руководителя предприятия с помощью пункта меню приложения «новый сотрудник»:

- 1. Вносим информацию в поля формы.
- 2. Нажимаем кнопку «Сохранить изменения».
- 3. При необходимости корректируем появившиеся поля с падежами фамилии и должности и снова сохраняем изменения.
- 4. Закрываем карточку с помощью кнопки «Закрыть».

С помощью пункта меню приложения «изменить подразделение» вносим руководителя предприятия в головное подразделение. Если мы планируем использовать раздельные журналы регистрации документов по подразделениям на основе шаблонов журналов, то необходимо также внести индекс головного подразделения.

Возможно Вы предпочтёте чтобы головное подразделение, имя которого совпадает с наименованием организации вообще не содержало сотрудников, кстати в этом случае индекса будут нужны только вложенным подразделениям. Это означает что Вы сначала создадите подразделение (например «Правление») и уже в нём заведёте руководителя организации. Но в любом случае руководителя нужно прописать в головное подразделение.

Далее с помощью этих же средств Вы заводите:

- 1. Подразделения организации.
- 2. В подразделениях, сотрудников организации.
- 3. Указываете руководителей подразделений.

Подразделения справочника имеют дополнительный атрибут «куратор», это позволяет, например, указать заместителей директора, в подчинении которых находится данное подразделение. Куратор получит те же полномочия по мониторингу деятельности подразделения что и его руководитель.

### <span id="page-6-2"></span> **4.5.3 Журналы**

Для заведения журналов используется приложение «Библиотека документов». Здесь в разделе «Журналы»:

- на верхнем уровне задаются общедоступные журналы и шаблоны журналов;
- на уровне подразделений журналы доступные только в этих подразделениях.

Доступность журнала не означает доступа к документам зарегистрированного по нему.

Для журнала «индекс» это строка которая будет использована в регистрационном номере, в следующем виде <индекс>-<номер>, минимальное количество символов в номере указывается в поле формат номера.

Для шаблона журнала «индекс» используется чуть иначе, вид регистрационного номера следующий: <индекс>-<индекс подразделения>-<номер>.

Индекс для журнала и категория для журналов и шаблонов журналов должны быть уникальны.

**[«ОСП»](#page-1-3):** В нашем случае задаём один журнал «Регистрации приказов» с индексом «П». Он общедоступен, что значит что любой сотрудник сможет его открыть и увидеть те приказы, которые до него доводились.

### <span id="page-6-1"></span> **4.5.4 Шаблоны**

Шаблоны документов задаются в приложении «Подготовка документов». Создание шаблонов всегда производится на основе наиболее подходящего типового шаблона системы. Создание шаблонов документов подробно рассмотрено в отдельном документе «Создание шаблонов документов».

**[«ОСП»](#page-1-3):** Создаём два шаблона на основе типового приказа. Один — Приказ по основной деятельности, в маршруте которого после согласования по списку указанных в документе согласующих добавляем обязательный этап согласования у юриста и заместителя по коммерческим вопросам. Второй — Приказ по порядку работы, в форме которого вообще убираем поле согласующие, а в маршруте пункт согласование по списку изменяем на кадрового инспектора. Поставляем одинаковую печатную форму переделанную из типовой вставкой собственного логотипа.

### <span id="page-6-0"></span> **4.5.5 Папки дел**

Всегда удобно искать однотипные документы в одних и тех же местах, для создания папок используется приложение «Библиотека документов». В разделе «все папки» на вернем уровне могут быть созданы папки общие для организации, внутри папок подразделений папки доступные только подразделениям.

Документы могут быть подшиты к папкам двумя способами:

- при регистрации, если в шаблоне документа указана папка;
- сотрудниками работающими с документами, при выборе соответствующего действия.

С помощью папок может быть организован доступ к документам, поскольку сотрудники имеющие доступ к папке могут просматривать все документы подшитые к этой папке.

С помощью папок контролируется срок хранения документов. Документы считаются устаревшими и удаляются из баз данных системы:

- если находятся в какой либо не архивируемой папке, то до тех пор пока не будут из неё убраны;
- если находятся в какой либо архивируемой папке, то когда истекает срок хранения по  $\bullet$ папке с самым длинным сроком хранения;
- если нет ни в одной папке, то когда истекает стандартный срок хранения, задаваемый в настройках портала.

«ОСП»: В нашем случае необходимости заведения папок не просматривается. Впрочем если такая необходимость появится, мы всегда сможем завести папки позже.

#### <span id="page-7-3"></span>4.6 Соответствие законодательству

Раздел в разработке, извините.

#### <span id="page-7-2"></span> $4.7$ Тестовая эксплуатация

Основные задачи тестовой эксплуатации:

- проверка общей работоспособности системы  $\bullet$
- "нагрузочные" тесты  $\bullet$
- $\bullet$ восстановление после поломки сервера
- проверка цепочек прохождения документов  $\bullet$
- обучение пользователей  $\bullet$

### <span id="page-7-1"></span>4.8 Передача в промышленную эксплуатацию

- Акт приема
- Ознакомление пользователей с окончательными правилами работы с СЭД под роспись.
- Оценить что было выполнено из первоначальных целей

«ОСП»: С помощью системы издаём приказ о вводе системы в эксплуатацию с рассылкой по всей организации и пунктами обязывающими ознакомиться с приложением «Регламент работы с СЭД».

# <span id="page-7-0"></span>5. Эксплуатация

Раздел в разработке, извините.

# <span id="page-8-6"></span>**6. Типовые задачи и процессы**

### *6.1 Задачи*

### <span id="page-8-5"></span><span id="page-8-4"></span> **6.1.1 Ознакомление с приказами**

Создаются журналы регистрации приказов и шаблоны приказов с типовыми маршрутами согласования приказов. Сотрудники работают с одним приложением «Личный кабинет».

Для контроля за процессом ознакомления помощник директора прописывается в справочнике организации для директора как ассистент, что позволяет ему видеть в личном кабинете руководителя состояние задач по ознакомлению.

### <span id="page-8-3"></span> **6.1.2 Поручения**

Создаётся журнал регистрации поручений (один или как шаблон для создания такого журнала в каждом подразделении имеющем индекс) и используется один шаблон поручения (не требующий переделки).

Контроль над исполнением проводит автор поручения с помощью приложения «Личный кабинет». Сотрудникам возможно понадобится возможность работы с приложением «Библиотека документов» для сортировки поручений по папкам проектов.

### <span id="page-8-2"></span> **6.1.3 Нормативная документация**

На уровне каждого подразделения создаются папки «НРД» с указанием как редактора ответственного сотрудника от подразделения за ведение нормативно-регламентирующей документации.

Определяется два пути попадания НРД в систему:

- при регистрации приказа или распоряжения о вводе НРД, отечественный сотрудник помещает ссылку на документ в папку своего подразделения (если документ не помещён в НРД головного подразделения) с признаком «нормативнорегламентирующий документ»;
- ответственный сотрудник помещает НРД в виде файла в папку своего подразделения с признаком «нормативно-регламентирующий документ».

Ответственные сотрудники периодически убирают из своих папок НРД утратившие силу.

Сотрудники получают доступ к НРД через приложение «Личный кабинет» раздел «мои НРД», который отбирает все доступные для сотрудника документы помеченные как НРД из папок своего и головных подразделений.

# <span id="page-8-1"></span> *6.2 Бизнес-процессы*

### <span id="page-8-0"></span> **6.2.1 Ведение переписки между подразделениями**

Создаётся шаблон журнала регистрации внутренней переписки, для старших подразделений задаются индекса, таким образом журналы будут вестись раздельно не для всех подразделений а только для старших.

Для ведения переписки в свободной форме создаётся шаблон служебной записки, с

регистрацией документов по журналам внутренней переписки подразделений. В шаблоне документа изменяется только печатная форма подстановкой собственного логотипа.

Для некоторых типовых форм документов, например заявок на выдачу сумм под отчёт, создаются собственные шаблоны, в которых достаточно заполнить только цель и сумму, причём сам шаблон маршруте определит кто должен согласовать заявку и кому она должна быть направлена. Вполне логично регистрацию таких документов проводить по тем же журналам, но помещать сразу в одну папку, доступную работникам бухгалтерии.

Сотрудники в этом случае работают с тремя приложениями: «Личный кабинет», «Библиотека документов» для работы со своими папками, «Справочник организации» для облегченной адресации служебных записок «по контактной информации».

Этот шаг позволяет практически полностью исключить использование электронной почты для ведения внутренней переписки и как следствие сократить издержки на хранение дублирующейся информации, и организовать контроль над движением документов и срокам их рассмотрения.

### <span id="page-9-1"></span> **6.2.2 Утверждение нормативного документа**

Определяется что ввод в действие нормативного документа производится всегда на основании приказа, а согласование текста документа проводится в форме согласования приказа с приложенным нормативным документом.

В этом случае для организации данного бизнес-процесса используются те же средства что и для решения задач описанных в разделах 6.1.1 и 6.1.3 этого документа.

# <span id="page-9-0"></span>**7. Общая информация**

Данный документ распространяется в рамках общей Лицензии "Доцеро". Как следствие - "ущерб любого характера, причиненный случайно ...". См. раздел Лицензии - "**ОТСУТСТВИЕ ГАРАНТИЙНЫХ ОБЯЗАТЕЛЬСТВ**". Документ представляет собой лишь **наше** видение процесса внедрения документооборота, причем, изложенный в упрощенной форме.

Все замечания и предложения к документу мы с радостью примем от Вас по адресу [docimp@docero.org](mailto:docimp@docero.org) . Лучше всего, если это будут куски готового текста с указанием где менять. Учтите, что мы не можем "угодить всем" и будем сохранять свою основную линию. По-этому, мы оставляем за собой право исправлять присланные нам материалы, либо, по желанию автора, мы можем разместить их отдельными "Приложениями". Если вы хотите оказаться в числе соавторов документа, укажите, пожалуйста, в письме, как Вас представлять.

**Мы благодарим** за участие в создании данного документа

### Пример номенклатуры дел

В приведённой ниже номенклатуре дел мы сразу дописали какие записи СЭД отражают данную сущность.

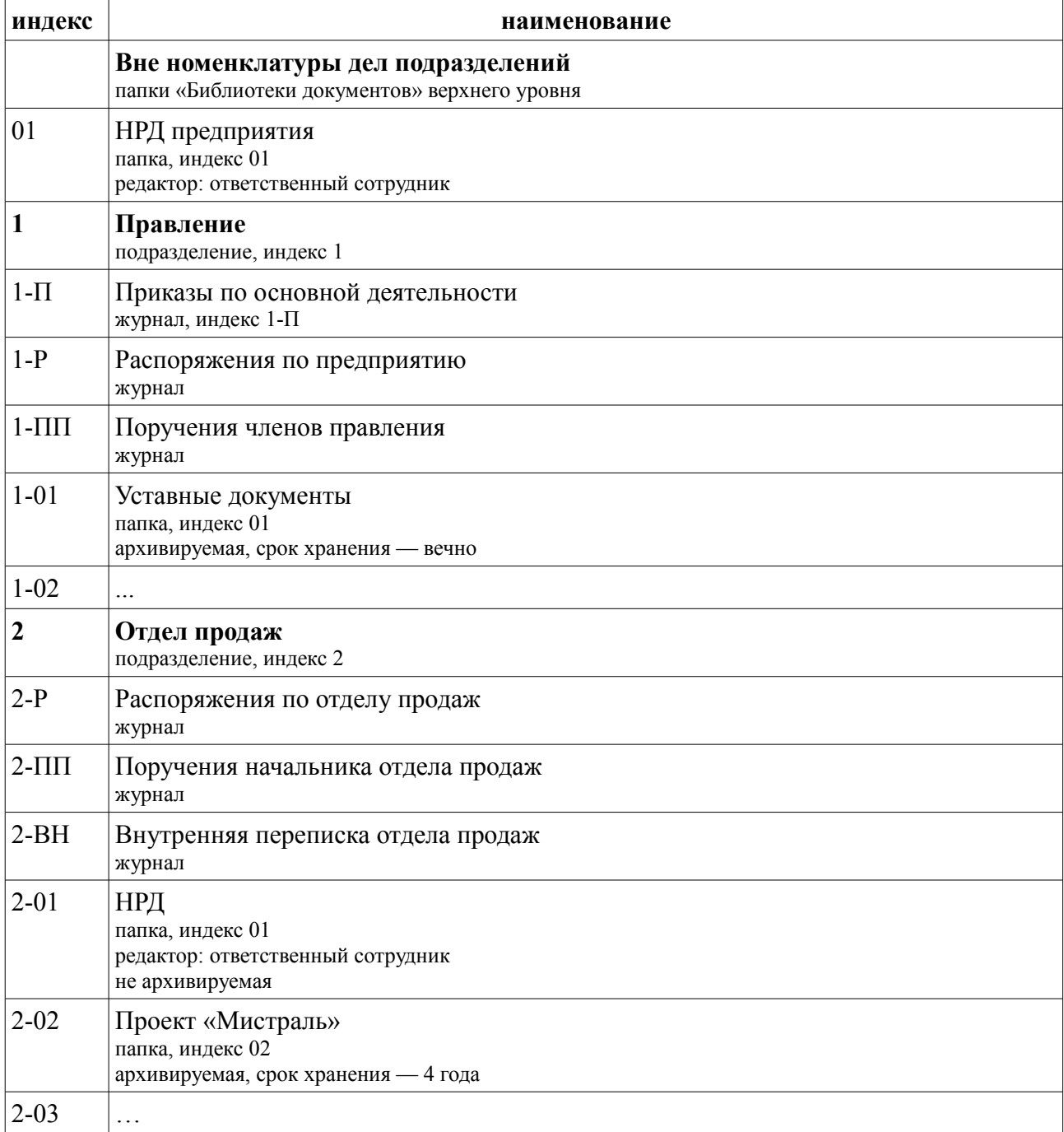

Замечание: журналы 1-ПП, 2-ПП созданы автоматически по заведённому шаблону журнала Регистрации поручений с индексом ПП, аналогично создаются 1-Р и 2-Р, 2-ВН. А вот 1-П заведён как журнал непосредственно в папке подразделения, поскольку ни одно другое подразделение, в нашем случае, приказов издавать не может.